```
1 ================================================================================
2 actiog 1.24-11 リリースノート
3
4 Copyright (C) 2004-2018 Satoshi Takahashi
5 Copyright (C) 2007-2018 Uichi Nakano
6 Copyright (C) 2011-2018 Kazuhito Hagio
7 Permission is granted to copy, distribute and/or modify this document
8 under the terms of the GNU Free Documentation License, Version 1.2
9 or any later version published by the Free Software Foundation;
10 with no Invariant Sections, no Front-Cover Texts, and no Back-Cover Texts.
11 A copy of the license is included in the section entitled "GNU
12 Free Documentation License".
13
14 ================================================================================
15 NEC クラウドプラットフォーム事業部
16 2018年05月 2018年05月 2018年05月 2018年05月 2018年05月 2018年05月 2018年05月 2018年05月 2018年05月 2018年05月 2018年05月 2018年05月 2018年05月 2018年05月 2018年05月 2018年05月 2018年05月 2018年05月 2018年05月 2018年05月 2018年05月 2018年05月 2018年05月 2018年05月 201
17 ________________________________________________________________________________
18
19 目次
20
21 1. はじめに
22 2. 対象環境
23 3. 動作確認済み Linux ディストリビューション
24 4. 依存パッケージ
25 5. インストール方法
26 6. アンインストール方法
27 7. 使用方法
28 7.1 調整可能パラメータ
29 7.2 運用コマンド
30 7.3 設定変更追跡機能
31 7.4 アドオン (addon) 機能
32 8. 新機能説明
33 8.1 バージョン 1.24 の新機能
34 8.2 バージョン 1.23 の新機能
35 8.3 バージョン 1.22 の新機能
36 8.4 バージョン 1.21 の新機能
37 8.5 バージョン 1.20 の新機能
38 8.6 バージョン 1.19 の新機能
39 8.7 バージョン 1.18 の新機能
40 8.8 バージョン 1.17 の新機能
41 8.9 バージョン 1.16 の新機能
42 8.10 バージョン 1.15 の新機能
43 8.11 バージョン 1.14 の新機能
44 8.12 バージョン 1.13 の新機能
45 8.13 バージョン 1.12 の新機能
46 8.14 バージョン 1.11 の新機能
47 8.15 バージョン 1.10 の新機能
48 8.16 バージョン 1.9 の新機能
49 8.17 バージョン 1.8 の新機能
50 8.18 バージョン 1.7 の新機能
51 9. 注意および制限事項
52 10. 不具合修正情報
53 10.1 修正済み不具合
54 10.2 未修正の既知問題 (Known Issues)
55 11. 付録
56 11.1 カーネル 2.6 ソースガイド(/proc)
57 11.2 カーネル 2.4 ソースガイド(/proc)
58 11.3 spulseコマンド
59 11.4 FAQ (Frequently Asked Questions lists)
60 11.5 アーキテクチャ
61 11.6 lsdiskコマンド
62 11.7 lsportコマンド
63 11.8 chkenv-server コマンド
```

```
64 11.9 warpcmd コマンド
65 12. このドキュメントの改版履歴
66 13. 添付ファイル
67 14. GNU Free Documentation License
 68 ________________________________________________________________________________
69
70
71 1. はじめに
72 -----------
73 actlog は、Linux 環境において、各種のシステム情報 (システムリソースデータ 及び
74 プロセスリソースデータ) を "モニタリング" するツールであり、
75 以下の情報にタイムスタンプを付加し、継続的に収集する機能を提供します。
76
77 * 情報採取コマンドの出力結果
 78 ----------------------------
79 w -h
80 df -k -P -T -1
81 df -i
82 top cb
83 ipcs -a84 ipcs -u85 | Isof -n (※重要な注意点があります。「9. 注意および制限事項」参照。)
86 ntpq -np87 ntptime -cr
88 chronyc -n -m sources sourcestats tracking
89 vmstat
90 iostat -d -x
91 mpstat -P ALL (※デフォルトでは採取されません。)
92 netstat -s93 netstat -i
94 netstat -an -eop
95 ifconfig -a96
97 | ※必要に応じて追加の情報採取コマンドを組み込むことも可能です。
98 | F7.4 アドオン (addon) 機能」参照。
99
100 * /procディレクトリ下の情報
101 | ----------------------------
102 /proc/sys/fs/file-nr
103 /proc/meminfo
104 /proc/slabinfo
105 /proc/interrupts
106 /proc/partitions
107 /proc/buddyinfo
108 /proc/diskstats
109 /proc/vmstat
110 /proc/zoneinfo
111 /proc/drivers/rtc
112 /proc/net/arp
113 /proc/net/rpc/nfs
114 /proc/net/rpc/nfsd
115 /proc/net/snmp
116 /proc/net/netstat
117 /proc/mounts
118
119 これらの情報採取を継続的に行う事により、システムに異常が発生した際の原因切り
120 分けを支援する事 (MTTR を削減する事) を目的としています。
121
122 多くの場合、異常発生後に情報採取を行っても、既に手遅れとなってしまいます。
123 異常発生時の客観データが無い状態では、調査範囲を絞る事ができない為、余分な調査
124 所間を要する事になります。また、情報採取を行った正確な日時が記録される事が重要
125 です。本ツールは、各種の標準ツールの出力をパイプライン経由で gawk スクリプト
126 | (または perl スクリプト) に渡し、タイムスタンプを付加するというシンプルな
```

```
127 アイデアに基づいています。
128
129 (基礎アイデア)
130 command | gawk '{ print strftime("%F %T"), $0 }'
131
132 一般にシステムトラブルは、環境変更時に発生することが多いのですが、actlog は、
133 システム設定ファイルの変更内容を追跡する機能も備えており、システム環境の変化
134 によって発生するトラブルの原因調査にも役立ちます。
135 「7.3 設定変更追跡機能」参照。
136
137
138 ■目的別ガイド
139
140 Oサポート窓口へログを送付するため、セーブ操作方法 (ログ採取方法) を知りたい
141 →「7.2 運用コマンド」
142 「11.4 FAQ.019 および 033」
143
144 | ○インストールに際して、ログの保存期間やディスク使用量等を知りたい
145 → 「11.4 FAQ.002 および 007」
146
147 O自分でログを見るため、base64 形式のデータをデコードしたい
148 \rightarrow 11.4 FAQ.001
149
150 Oactlog の必要性について、もっと知りたい
151 → 「11.4 FAQ.022 および 023」
152
153
154 2. 対象環境
155 -----------
156 NEC製サーバ (物理環境) または NEC製サーバ 上の仮想環境
157
158
159 3. 動作確認済み Linux ディストリビューション
160 --------------------------------------------
161 Red Hat Enterprise Linux (v. 7 x86_64) ※↓↓↓↓↓↓↓↓↓↓↓↓↓↓↓↓↓↓↓↓
162 ※RHEL7 にて、32-bit版は廃止されました
163 Red Hat Enterprise Linux (v. 6 for 64-bit x86_64)
164 Red Hat Enterprise Linux (v. 6 for 32-bit x86)
165 Red Hat Enterprise Linux (v. 5 for 64-bit x86 64)
166 Red Hat Enterprise Linux (v. 5 for 32-bit x86)
167 Red Hat Enterprise Linux AS (v. 4 for 32-bit x86)
168 Red Hat Enterprise Linux ES (v. 4 for 32-bit x86)
169 Red Hat Enterprise Linux AS (v. 4 for 64-bit Intel EM64T)
170 Red Hat Enterprise Linux ES (v. 4 for 64-bit Intel EM64T)
171 Red Hat Enterprise Linux AS (v. 3 for x86)
172 Red Hat Enterprise Linux AS (v. 3 for Intel EM64T)
173 Red Hat Enterprise Linux ES (v. 3 for x86)
174 Red Hat Enterprise Linux AS (v. 2.1 for i386)
175 Red Hat Enterprise Linux ES (v. 2.1 for i386)
176 MIRACLE LINUX V3.0 - Asianux Inside
177 MIRACLE LINUX V4.0 - Asianux Inside
178 MIRACLE LINUX V4.0 - Asianux Inside for x86-64179 Asianux Server 3
180 Asianux Server 3 for x86-64
181 SUSE Linux Enterprise Server 10 for x86
182 SUSE Linux Enterprise Server 10 for Intel EM64T
183 SUSE Linux Enterprise Server 11 for x86
184 SUSE Linux Enterprise Server 11 for Intel EM64T
185 カーネルバージョン依存なし
186
187
188 4. 依存パッケージ
189
```
190 actlog は、次の RPM パッケージに依存しています。 191 192 bash findutils gawk grep logrotate net-tools perl procps 193 194 actlog をインストールするには、事前にこれらのパッケージがインストール 195 されている必要があります。 196 可能であれば、常に最新のパッケージを利用する事をお勧めします。 197 198 なお、下記3点の注意事項(※)があります。 199 200 ※Red Hat Enterprise Linux 4 用の次のバージョンの procps パッケージには、 201 top コマンドの出力が乱れる不具合があります。 202 203 procps-3.2.3-8.9 204 205 (参照URL) 206 <http://rhn.redhat.com/errata/RHBA-2008-0706.html>  $207$  428278 - top does not properly honor . toprc field displays 208 447524 - top column order differs from one update to the next 209 210 この不具合は、procps-3.2.3-8.12 にて修正されています。 211 212 ※iostat による情報採取を行う場合、sysstat パッケージをインストールする必要 213 があります。 214 215 | ※mkpast-trackfile ユーティリティを利用するには、patch パッケージを 216 インストールする必要があります。「7.3 設定変更追跡機能」参照。 217 218 219 5. インストール方法 220 221 以下の手順に従い、"root"ユーザでインストール作業を実施してください。 222 223 (1) RPM パッケージ(actlog-1.24-11.noarch.rpm)をダウンロードします。 224 225 (2) rpm コマンドによりインストールを行います。 226 以下、"/root"ディレクトリ下で作業を行う場合の例です。 227 228 (操作例)  $229$  # cd /root  $230$  # rpm -Uvh actlog-1.24-11. noarch. rpm 231 Preparing... ########################################### [100%] 232 1:actlog ########################################### [100%] 233 NOTICE: actlog service is not running. please manually start service. 234 235 | ※新規インストールの場合や、アップデート時に actlog サービスが起動して 236 いない場合、actlog サービスの起動を促す NOTICE メッセージが出力されます。 237 238 ※旧バージョンからアップデートする際には、 239 次のような警告メッセージが表示される場合があります。 240 241 warning: /etc/actlog-trackfile.conf saved as /etc/actlog-trackfile.conf.rpmsave 242 warning: /etc/actlog.conf saved as /etc/actlog.conf.rpmsave 243 244 このメッセージは、旧バージョン用の設定ファイルをバックアップした事を 245 ホしています。必要に応じて、バックアップを参考にして、パラメータの再設定 246 と行ってください。 247 248 (3) 新規インストールの場合は、actlog サービスを起動してください。 249 アップデートの場合は、actlog の起動状態に応じて自動的にサービスが再起動 250 **とれるため、"already started" と表示される場合があります。** 251 252 (操作例 … RHEL6 以下の場合)

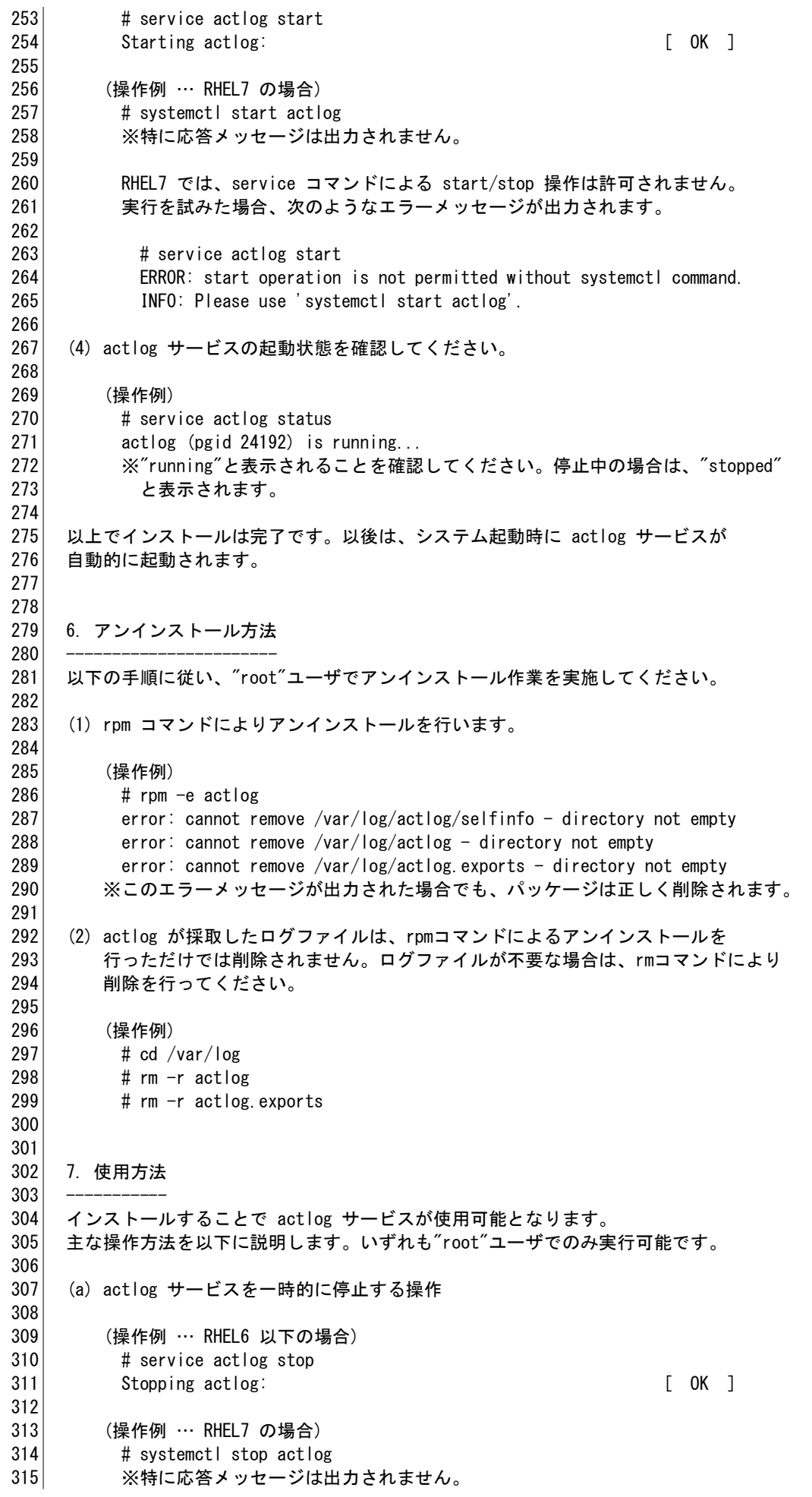

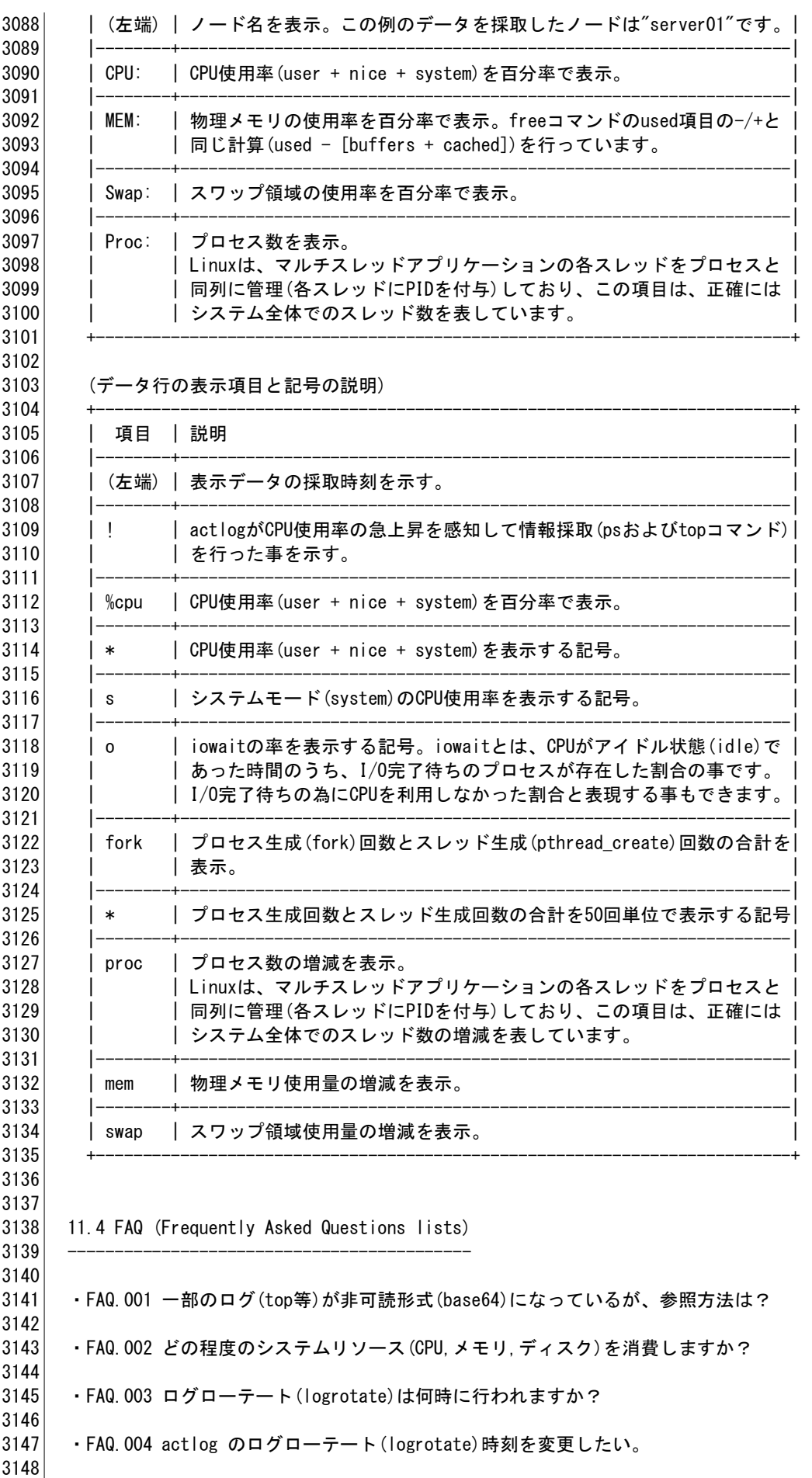

3149 ・FAQ.005 actlog の常駐プロセスの生存を、運用監視ソフトウェアで監視したい。 3150

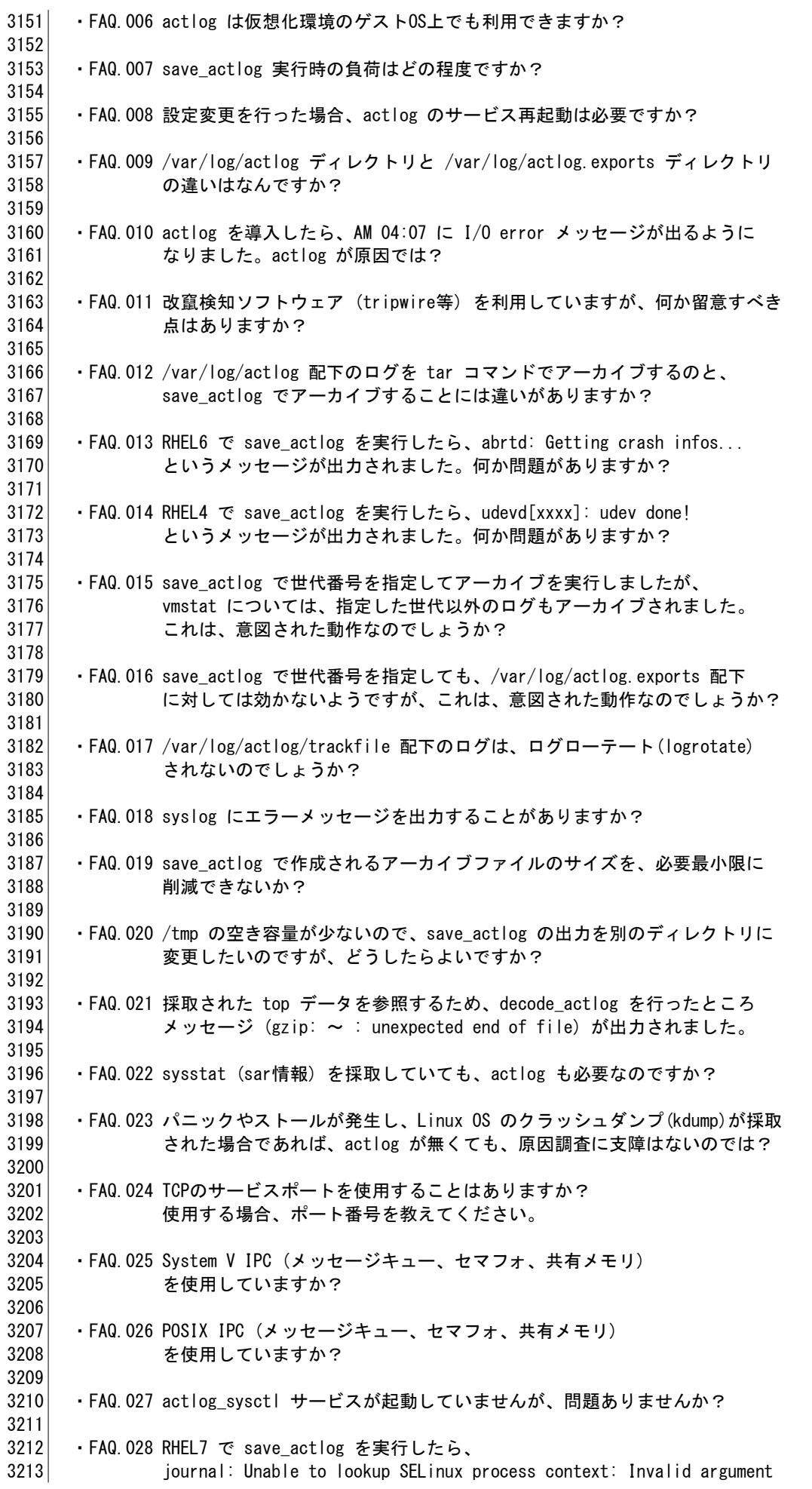

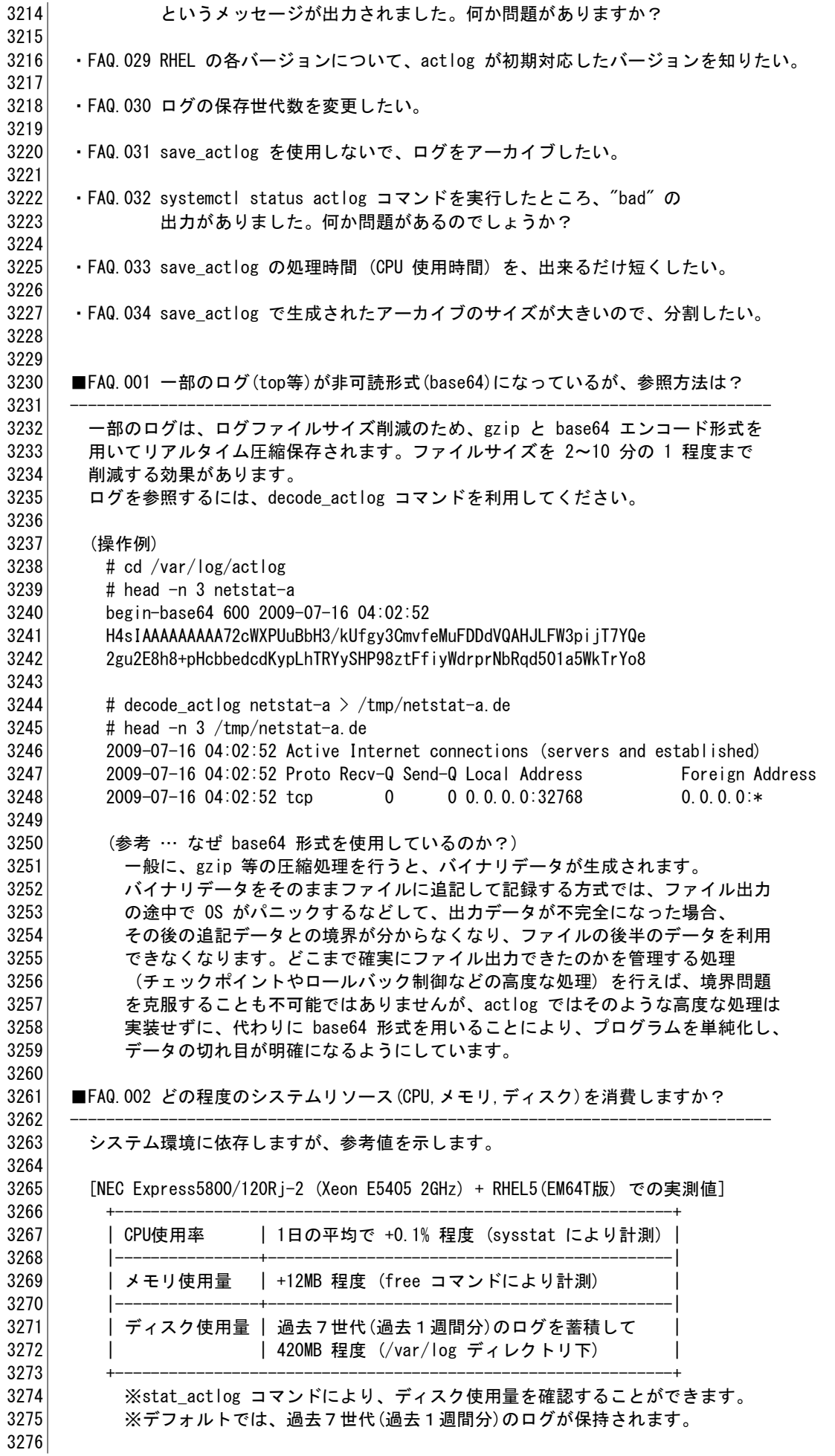

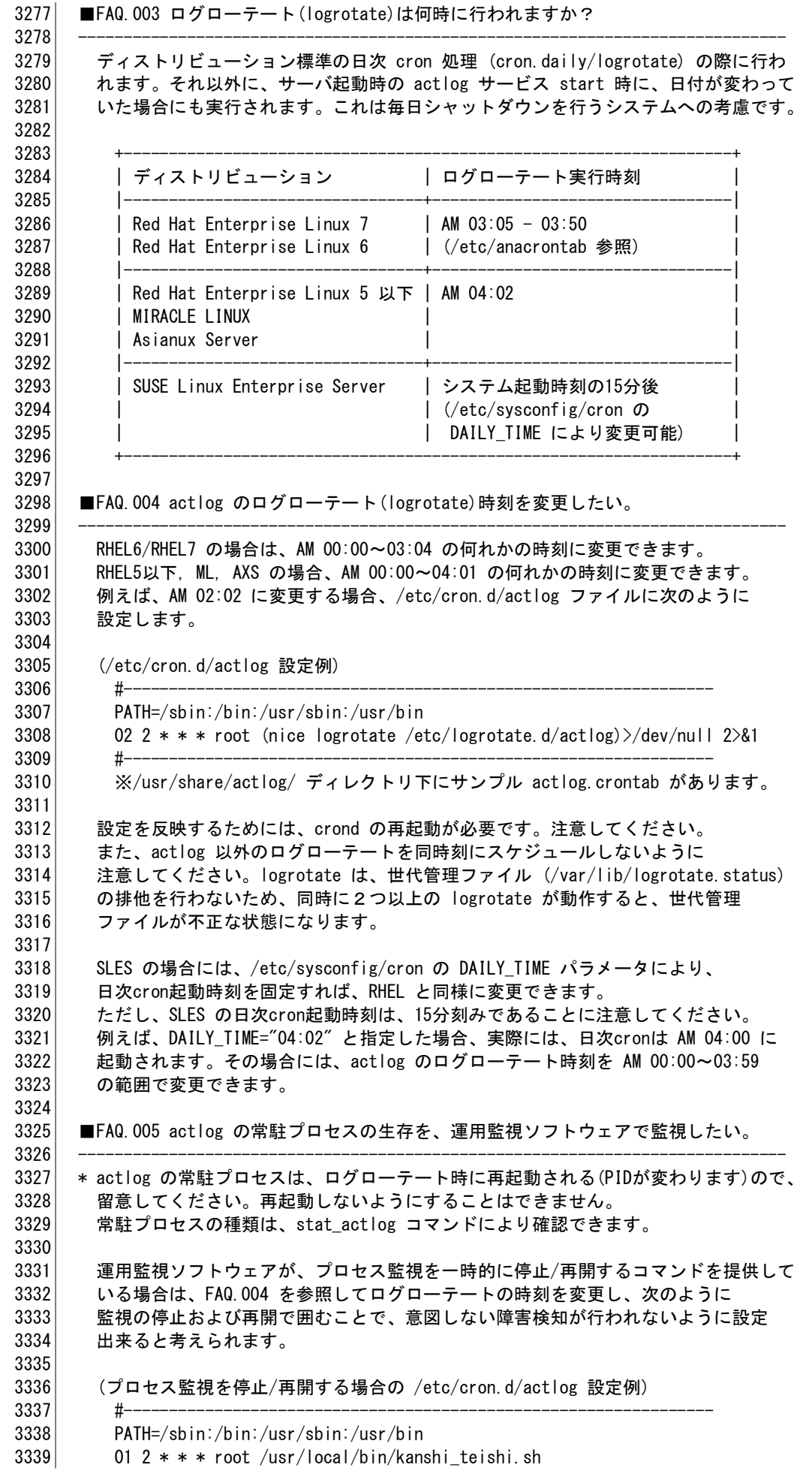